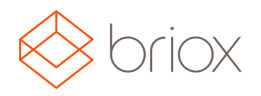

### New in Briox

#### Supplier Invoice

#### Set user rights for the comments field

It is now possible for all users with Accounting to see the comments field on supplier invoices. Today, only users who can authorise supplier invoices can see and edit the comments field.

Comments will now be accessible to all who have access to supplier invoices. Under Settings/Licenses, Accounting Access Rights, you can choose if the user should be able to: Read comments on supplier invoices and/or Write comments on supplier invoices.

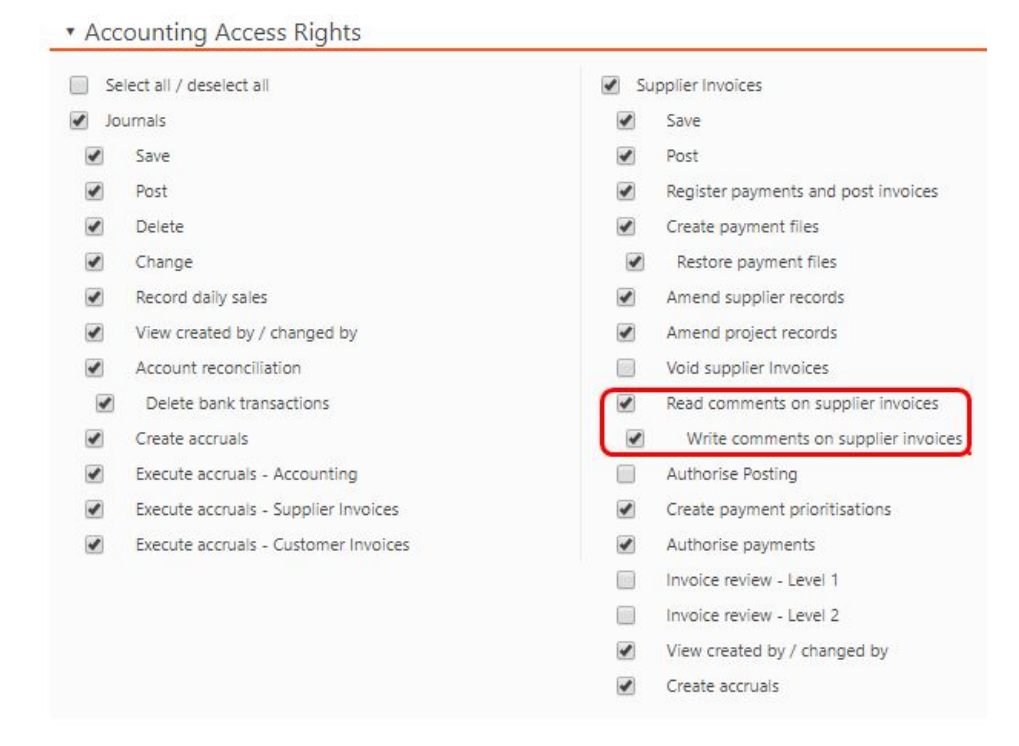

#### **If the user has full rights to authorise and comment**

● The user will see everything as shown below.

**If the user only has rights to read comments (not to authorise):**

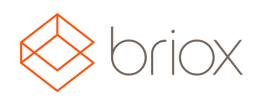

● the user will only see the list of comments

#### **If the user has rights to read and write (not to authorise)**

- The user will see the list of comments and the comment field
- The user will be able to add and edit comments
- The user will not see the block with buttons for authorising the invoice

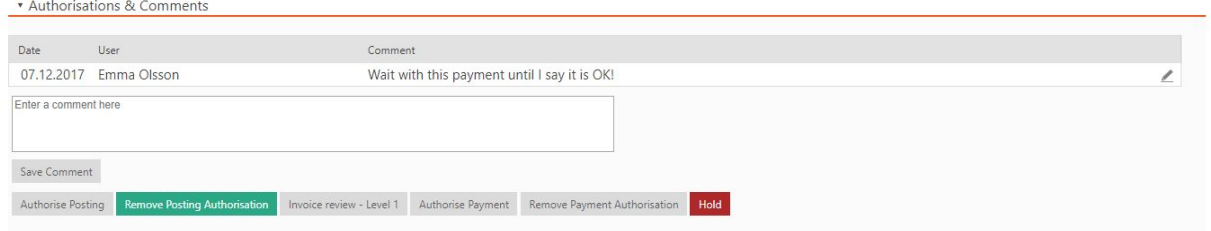

When there is an comment on a specific invoice we have added an icon for this in the invoice list.

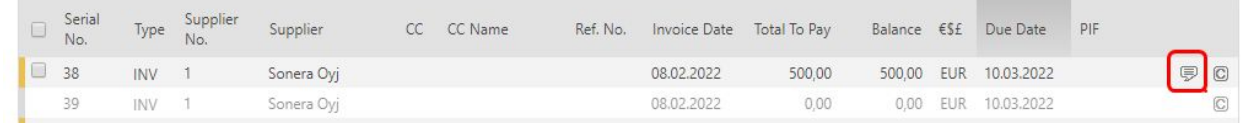

#### Email Notification

To be able to easily keep track of what is going on in your Briox account, or at least what is awaiting your action, without having to login, Briox will send you a daily mail informing you if any invoices are waiting your approval or if any supplier e-invoice have arrived. As the feature is launched, we have limited the tasks we get mails for to the following:

- supplier invoices awaiting posting authorisation,
- supplier invoices awaiting payment authorisation
- incoming supplier e-invoice.

The user will be able to turn off the notification with a notification setting located under "Your Account" in the sidebar, "Receive email notifications for". In the client manager, the setting will offer the possibility to "Activate the email notifications for all client accounts". These will then have to be turned off at the account level.

Feel free to inform us which other notifications besides these you wish to receive.

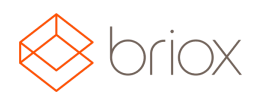

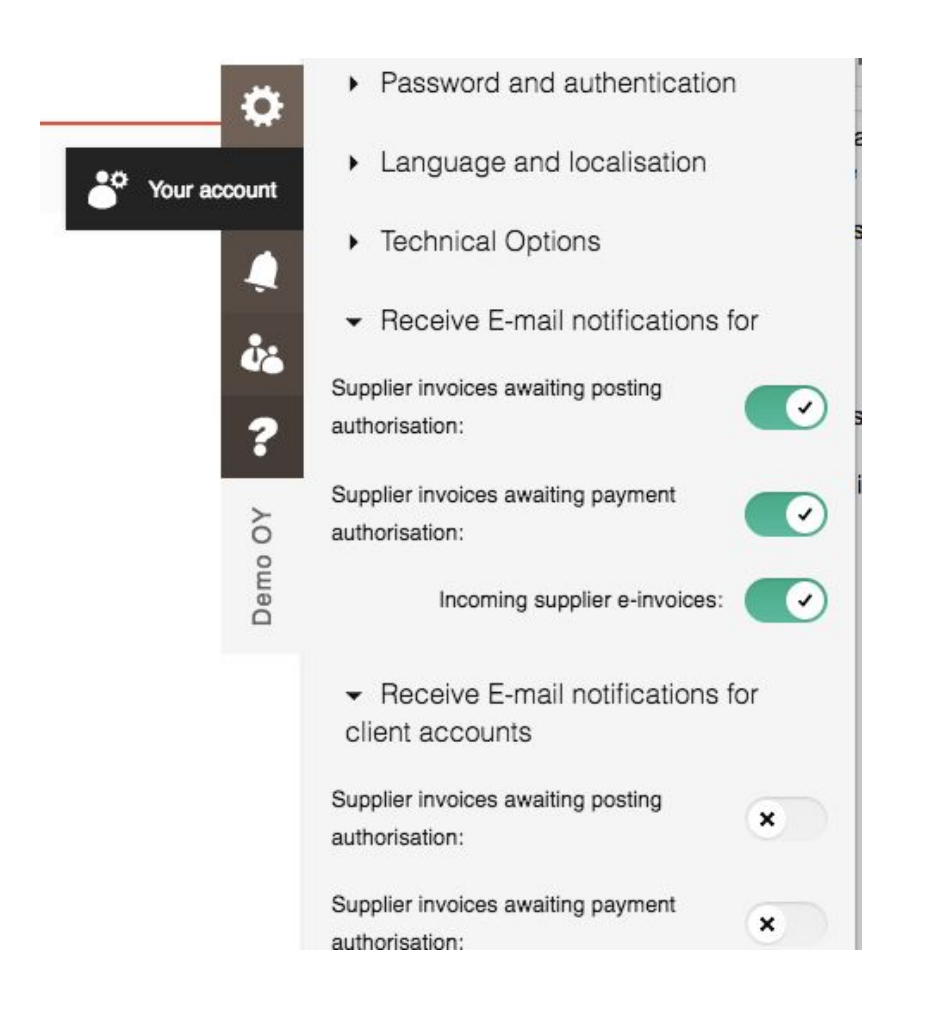

#### CRM/Client Manager

Hide inactive companies in company list & improved the delete functionality

As part of our GDPR tool-box, we have added a functionality for hiding or deleting companies. Hiding companies can be relevant to do when the business relationship has been ended, but there are for example invoices connected to the company.

The functionality will be available in both the CRM and the Client Manager.

In the CRM and the Client Manager we have added the functionality for hiding inactive companies in the Company card, and added a filter in the list so that one can view the inactive companies.

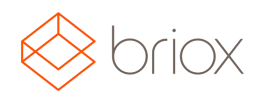

In the Client Manager we have also updated the functionality for deleting companies.

- It will now be possible for an Accountant Partner to delete a client account immediately without having to contact Briox Support.
- A client account can only be deleted if there is no active subscription on it. That is to say the company is not actively being invoiced!
- Please note that when you deleting a client and their account, it is PERMANENT!